# **Raider Dollars**

Rutgers University – Newark

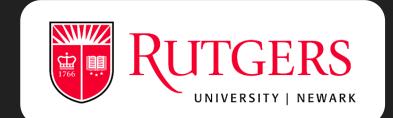

# How to Deposit Funds to Your Raider Dollars Accounts

Via Credit Card

https://bit.ly/eaccountRaider

## Click on "Register Here"

Visit our Rutgers eAccounts page and click on the words "Register Here" to follow the link and create your own eAccount.

https://bit.ly/eaccountRaider

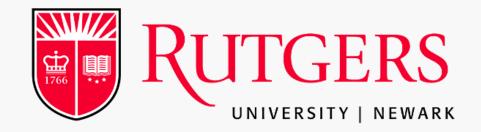

#### **Raider Dollar Account Web Portal**

#### The Raider Dollar web portal allows you to:

- \* View your account summary
- \* View your meal transactions
- \* View your Dining/Flex Dollar transactions Add money to your Raider Dollars
- \* View your Raider Dollar account transactions
- \* View your account statements
- $^{\ast}$  Activate or deactivate your accounts (if you have misplaced or lost your card)  $^{\ast}$  Update your profile

To view a list of participating merchants please visit: https://myrun.newark.rutgers.edu/raider-dollars Note: Minimum deposit is \$25/maximum is \$2,500.

Enter the account information you have previously registered below:

| Username                                          |                                                                |
|---------------------------------------------------|----------------------------------------------------------------|
| Password                                          |                                                                |
| If you do not have an account: <u>Register He</u> | Recover your password or Sign In                               |
|                                                   | Make a Guest Deposit<br>amily members may make a deposit here. |

## Register for eAccounts

Follow the steps and fill in the designated areas to create your eAccount.

Make sure to type your email in the correct format.

| Sign In Information<br>Select a username and pass | word for use in the eAccount portal. Your | email address will be used for account | verification and account communication |
|---------------------------------------------------|-------------------------------------------|----------------------------------------|----------------------------------------|
| fields required)                                  |                                           |                                        |                                        |
| Rutgers Email Address (Plea                       | se use this format Only): (Netid@Rutgen   | s.edu)                                 |                                        |
| Choose a username                                 |                                           |                                        |                                        |
|                                                   |                                           |                                        |                                        |
| Confirm your username                             |                                           |                                        |                                        |
| Your password must be a m                         | inimum of 7 characters and contain both   | numeric and alphabetic characters.     |                                        |
| Create a password                                 |                                           |                                        |                                        |
| Confirm your password                             |                                           |                                        |                                        |
|                                                   |                                           |                                        |                                        |
| Personal Information                              |                                           |                                        |                                        |
| This information will be used                     | d for identity and billing purposes only. |                                        |                                        |
| First/Given Name                                  |                                           |                                        |                                        |

### abc12@scarletmail.rutgers.edu

abc12@Rutgers.edu

RUTGERS eAccounts

## Verify your email!

An email will be sent to the entered email address. Click the verification link in the email to complete user registration.

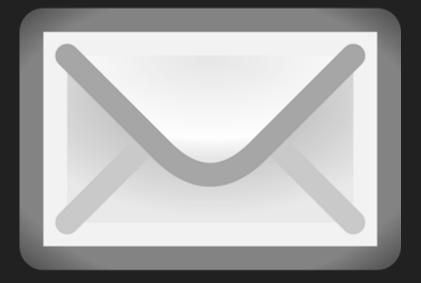

## **Click the Link!**

Rutgers Newark eAccounts User Registration Inbox x

to

9:52 AM (1 minute ago)

• •

2

÷.

To complete Rutgers Newark eAccounts user registration click on this link "<u>https://eacct-runc-sp.</u> <u>blackboard.com/webdeposits/RegisterConfirmation.aspx?user=43441384-3731-4de9-b3bf-2456c56329bd</u>" and follow the instructions on the page.

If you are having a problem completing the user registration process please contact us by e-mail at dining.services@newark.rutgers.edu .

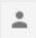

Click here to Reply, Reply to all, or Forward

## Finished!

Follow the link to complete your registration. Enter your Rutgers email and click activate.

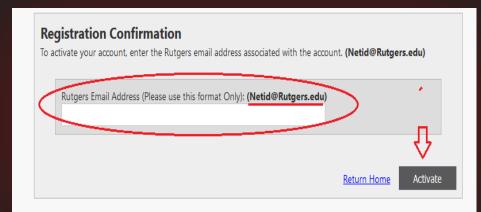